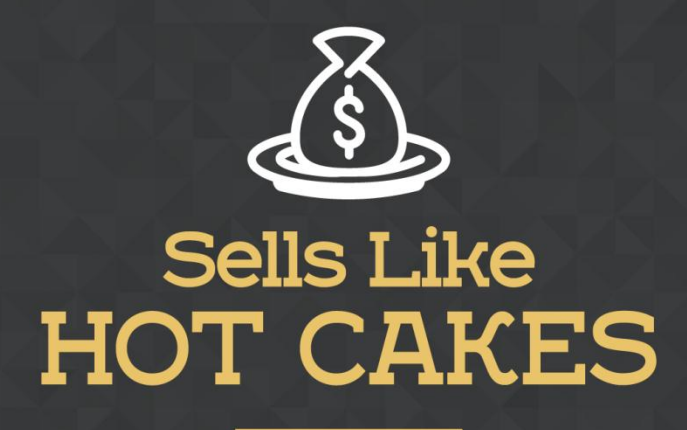

How You Can Get From Zero To \$47,812 Per Month With No Capital Or Investments Using A Simple Amazon +Shopify System

## **A QUICKGUIDE ON HOW TO USE AMAZON AFFILIATES TO BOOST YOUR**

 **PROFITS AND MAKE** 

www.SellsLikeHotCakes.co

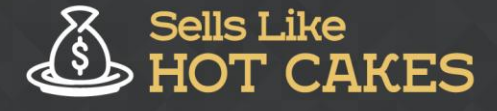

Hi, guys. Welcome to Sells Like Hot Cakes video course on creating profitable Amazon and Shopify stores. In this quick video, we are going to talk about Amazon Associates. It's Amazon affiliate program, which will help you boost your profits and earn up to 10% advertising fee from Amazon by selling other products on your own website or even getting commission from selling your own products.

Here is preview of what you'll learn:

- o *STEP by STEP procedure of signing up to Amazon Associates*
- o *Learn how you can earn EXTRA 10% profits from Amazon!*
- o *Learn how to build Affiliate links*
- o *How to EFFECTIVELY setup your website for the affiliate program*

## o *How to strategically INCREASE your referral fee by up to 6% and much MORE!*

Let's imagine you have a website ready...Take a look… Let's scroll down on my website. Instead of sending customers directly to Amazon, you can send them using your affiliate link and earn up to 10% from each sale your traffic makes. This is a good idea to boost your income. Let me show you how to do it. First of all, of course, you just need to open an Amazon Associates account and click "join now for free." Remember, before joining, you need to make sure that your website is ready.

If you are not sure how to create a website, you need to check one of my other videos where we talked about how you can create a quick website without any experience at all. Once your website is ready, you fill in basic information and website link, and then you need to fill the quick questionnaire to answer several questions, for example, what is the type of the business that your website is doing? For example, sports and outdoors, or kitchen, health and beauty.

Then you need to reply questions about traffic and monetization. Then Amazon is asking how many total unique visitors you have, what is your reason to join the site, all of those basic questions that you can reply yourself. Let's just put the capcha and proceed. They are doing your identity verification, which is simply an automated call which will give you a special pin number. Done. That was quick. Now you've got your unique associate ID for affiliates program.

You can put your tax information or do it later. Here we go. We are already inside the account and it's giving you a quick tour around. Here you can see your earnings report and you can increase your referral fee to 6% by shipping more than six items. The more you sell, the higher profit you get. Let's do a quick search for ASIN. Let's say I am going to sell this brick lego-mug to my subscribers and I want to make a commission on doing this. Let's scroll down to find ASIN number.

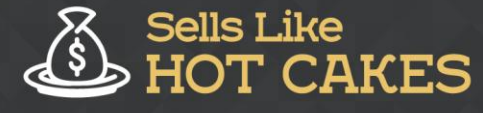

Here it is, let's copy paste. Now let's just search. Here you go, now simply click "get link" and here is the preview of the widget and the HTML code to put it on the website. It can be a text and image. So it looks like this, an image, a name, price, and shop now button; or it can be text-only, or it can be image only. For each one you get this code that you just copy paste and put it into your website or you can just get a link if you don't want to put it. You get just a link and it will give you access to this product through your affiliate link so if someone buys, you will get a commission from sales.

I hope this is helpful and it will help you generate some extra profits from your own products and from selling other products to your customers. Remember, build the list from your own customers and people who are interested in your niche using Facebook ads and other social media. And then don't just sell them your own products, but also upsell them other products from Amazon catalog using affiliate program. And remember other marketplaces like Aliexpress also have similar affiliate program you can use for Shopify store!!!

Thank you and see you in the next videos. Don't forget to share if you like our videos!